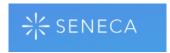

## What is Seneca?

Seneca is a free online revision platform. It presents subject content, organised by a helpful checklist, and uses self-marking questions to check your understanding as you go. It is based on the evidence from research into effective revision, working on the principle that a sequence of revision and testing helps students to retain what they've learnt.

## **Creating an Account:**

Using Google Chrome, go to <a href="www.senecalearning.com">www.senecalearning.com</a> (NB. Seneca doesn't work using Internet Explorer.)

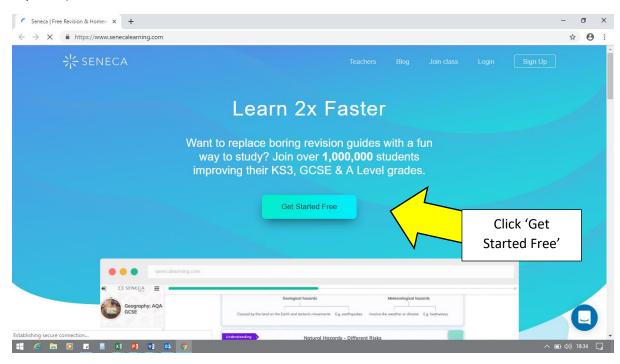

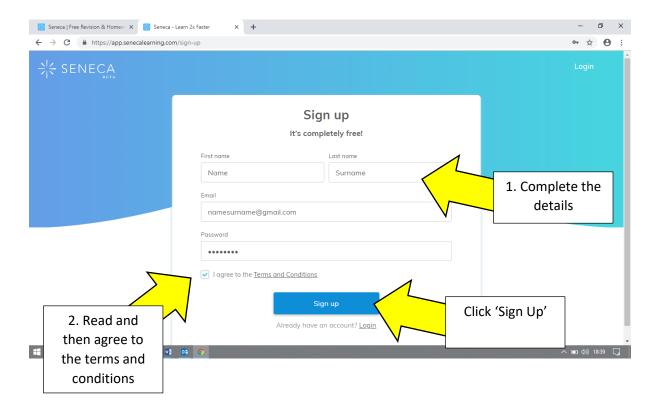

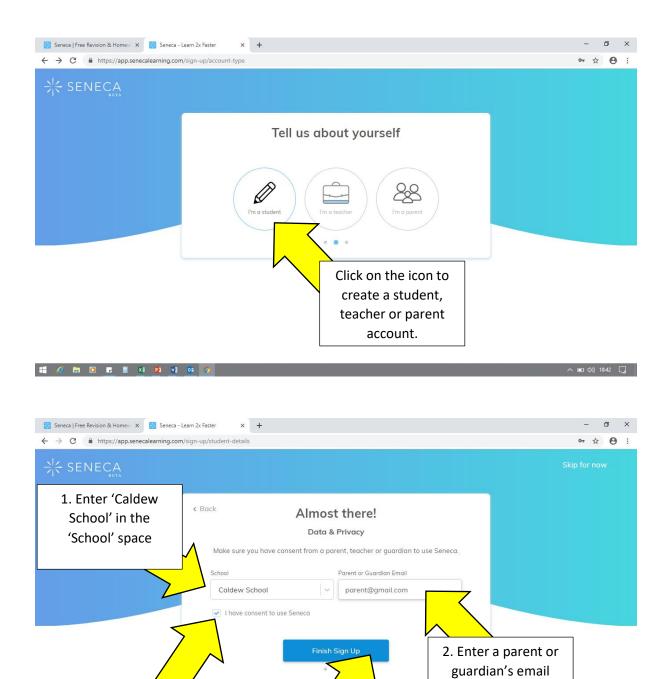

4. Click 'Finish Sign

Up'

3. Tick the box to show that you have

consent to use the

Seneca site

**≡** € •

address.

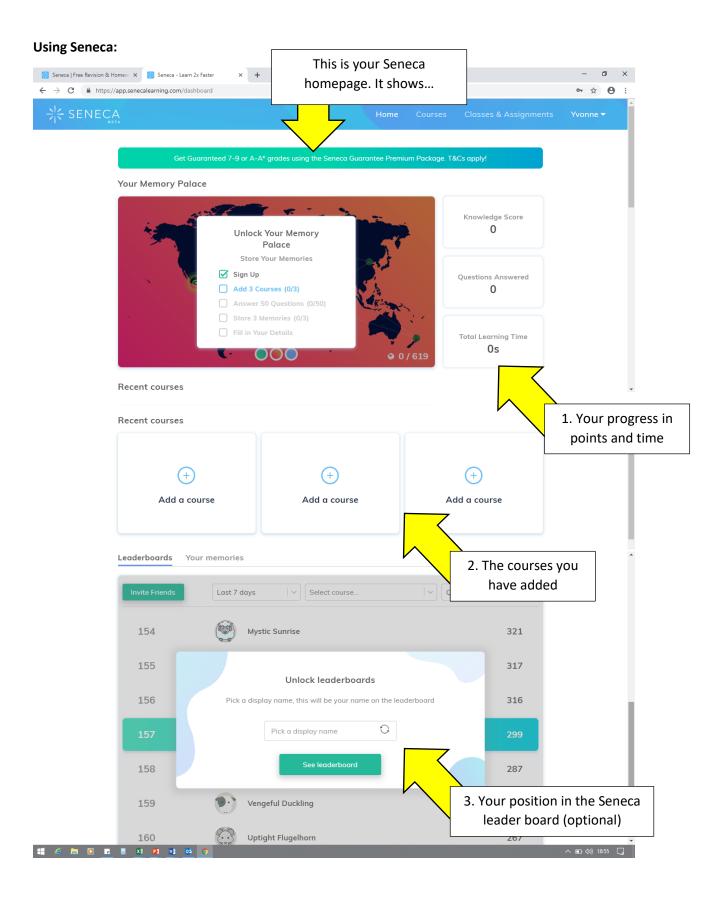

## **Adding Courses:**

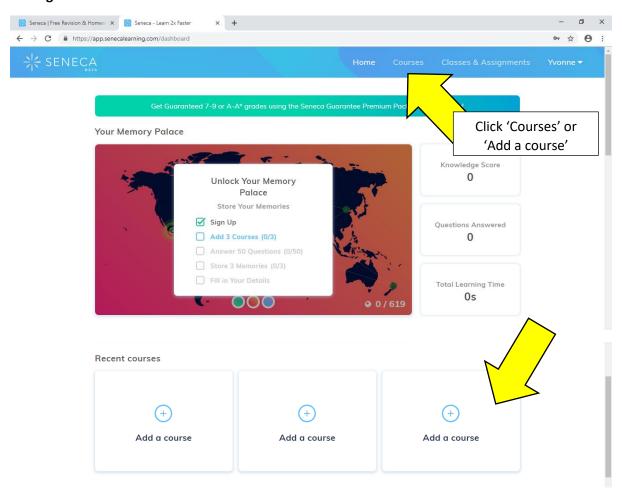

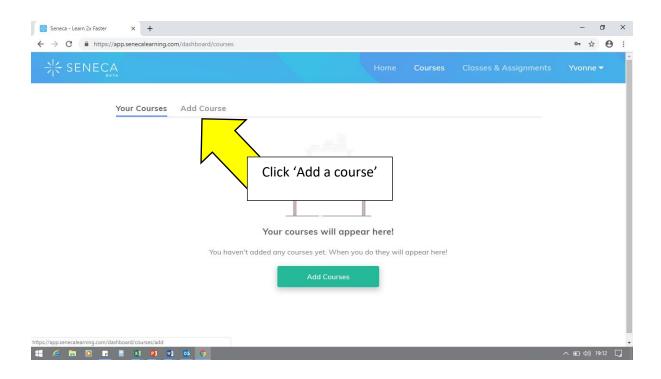

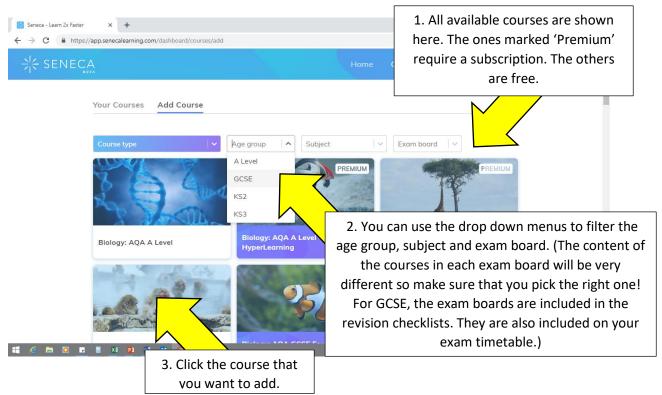

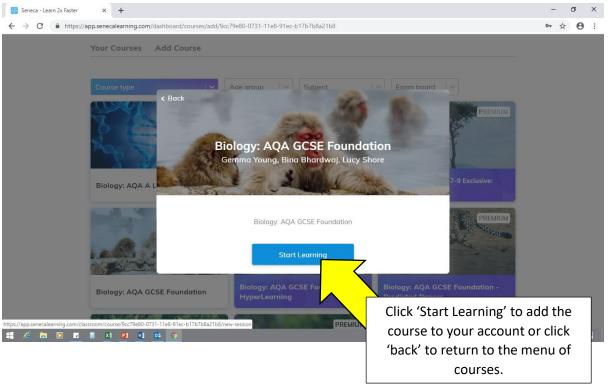

## **Revising Using Seneca:**

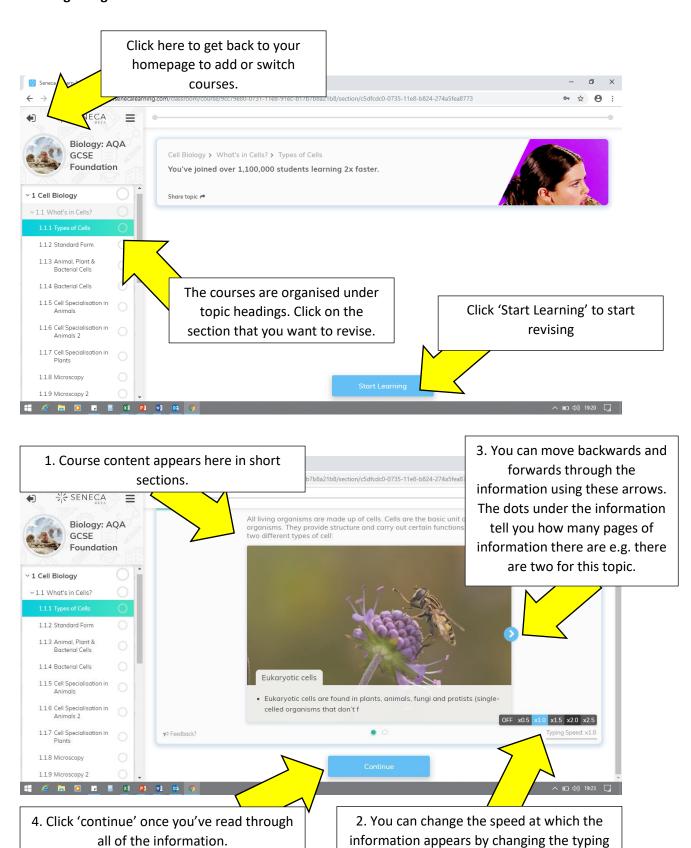

speed.

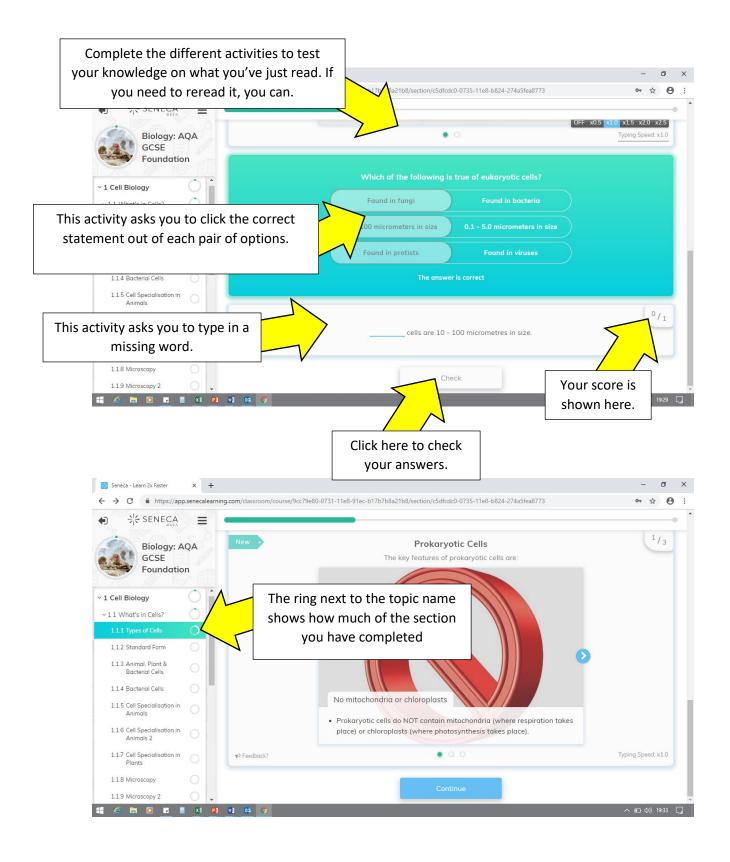

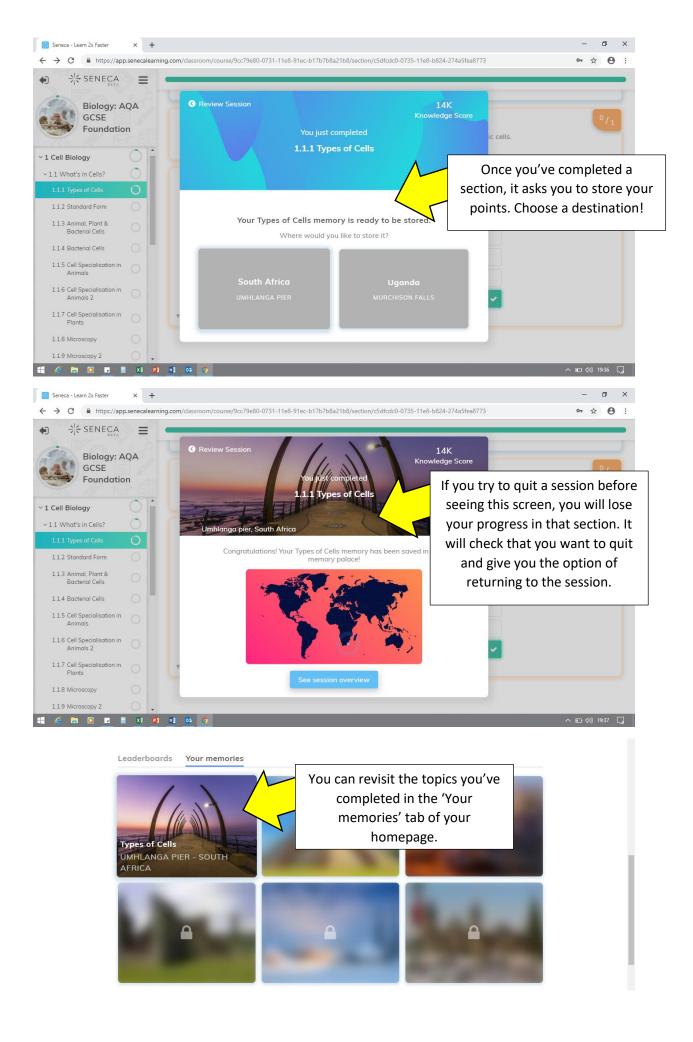